# How to complete homework in each subject: English: Year 7, Year 8 and Year 9

## What is Sparx reader?

We are fortunate this year to be able to offer an exclusive new approach to our year  $7 - 9$ students, which will allow us to provide consistency and accountability in one of the most crucial aspects of their education - literacy. Each week, they simply read a book online for one hour, and answer questions about what they have read.

### Why do we use this as homework?

There is an extensive body of research indicating that one of the most significant indicators in how successful a student will be, both academically and in later life, is their level of literacy, and that a regular habit of reading is one of the most important ways in which this crucial aspect of their education can be strengthened. Sparx reader provides that regular programme, at a level tailored to each student, in a way that is measurable, consistent, and effective.

## To log in

Students will visit https://sparxreader.com/

To log in:

● Type in their school name and selecting 'Henley Bank':

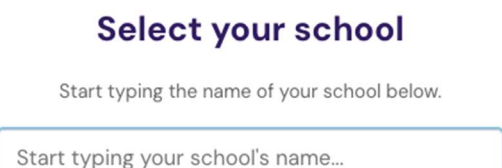

And logging in using their school google account

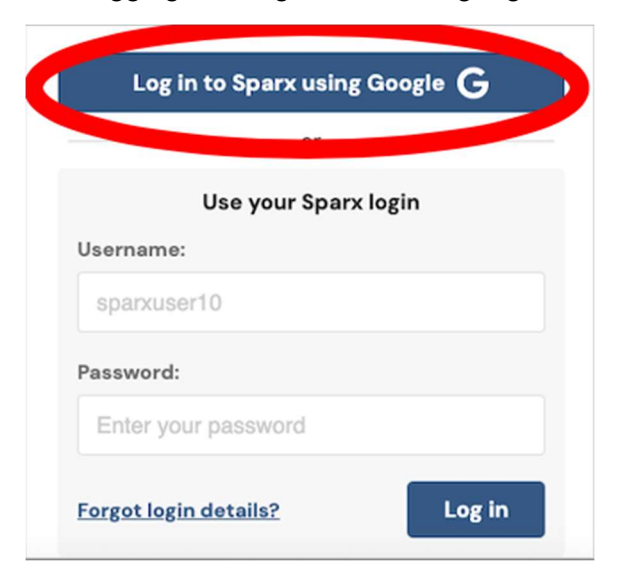

Your child will have received a full explanation of how to operate Sparx reader in lessons but, in essence, they are given a book:

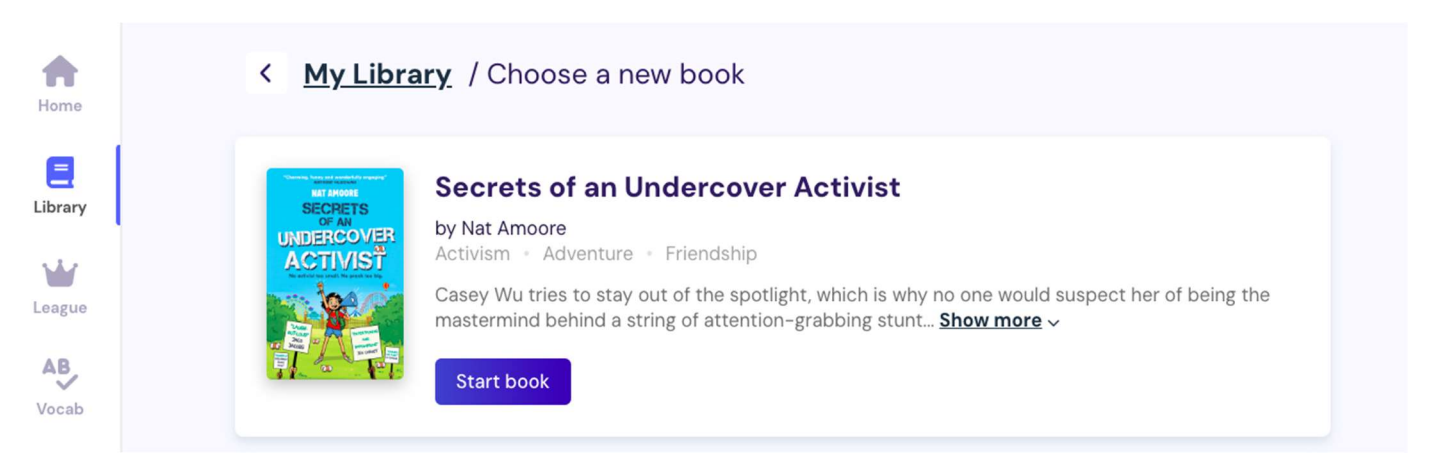

They read the book online, through the Sparx website, and answer questions about what they've read.

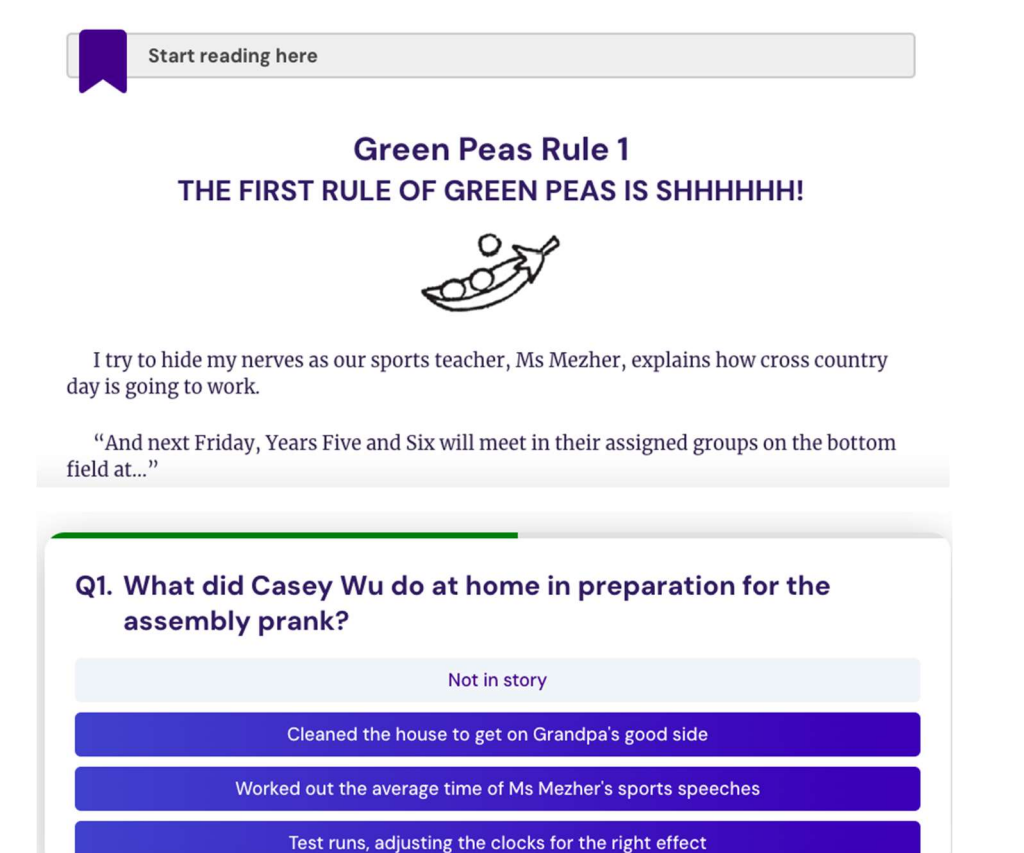

For each correct answer, they score Sparx Reader Points (SRPs). They get more points for answering questions correctly the first time, so careful reading is encouraged before they attempt the questions.

The homework each week is simple: Get 300 SRPs

(On average, it takes students 1 minute of careful reading to acquire 10 SRPs, so 300 SRPs = around 30 minutes of reading plus 30 minutes of questions, so 1 hour of homework).

This is logged from Tuesday morning (8am) to Tuesday morning (7am) - the week's SRPs must be acquired between these times to be considered valid.

#### If your student is struggling with their homework

#### 1. On your students reading page, go to 'settings' in the top right

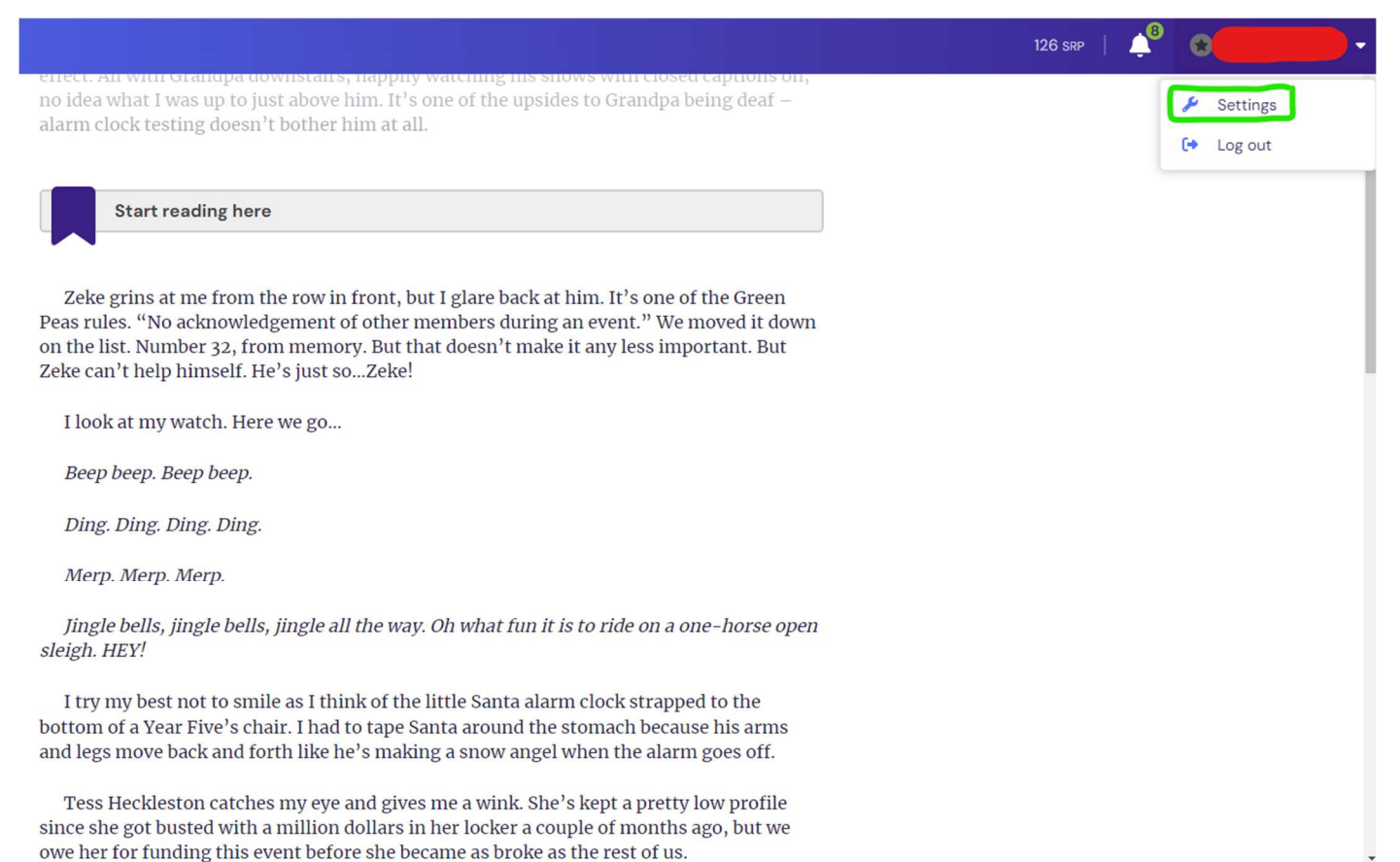

2. Here, you can introduce a variety of measures designed to make the student's reading more accessible/easier:

## **Settings**

If you're having trouble reading the text, try changing some of the font settings to something that you find easier to read.

Alice was beginning to get very tired of sitting by her sister on the bank, and of having nothing to do: once or twice she had peeped into the book her sister was reading, but it had no pictures or conversations in it, "and what is the use of a book," thought Alice "without pictures or conversations?"

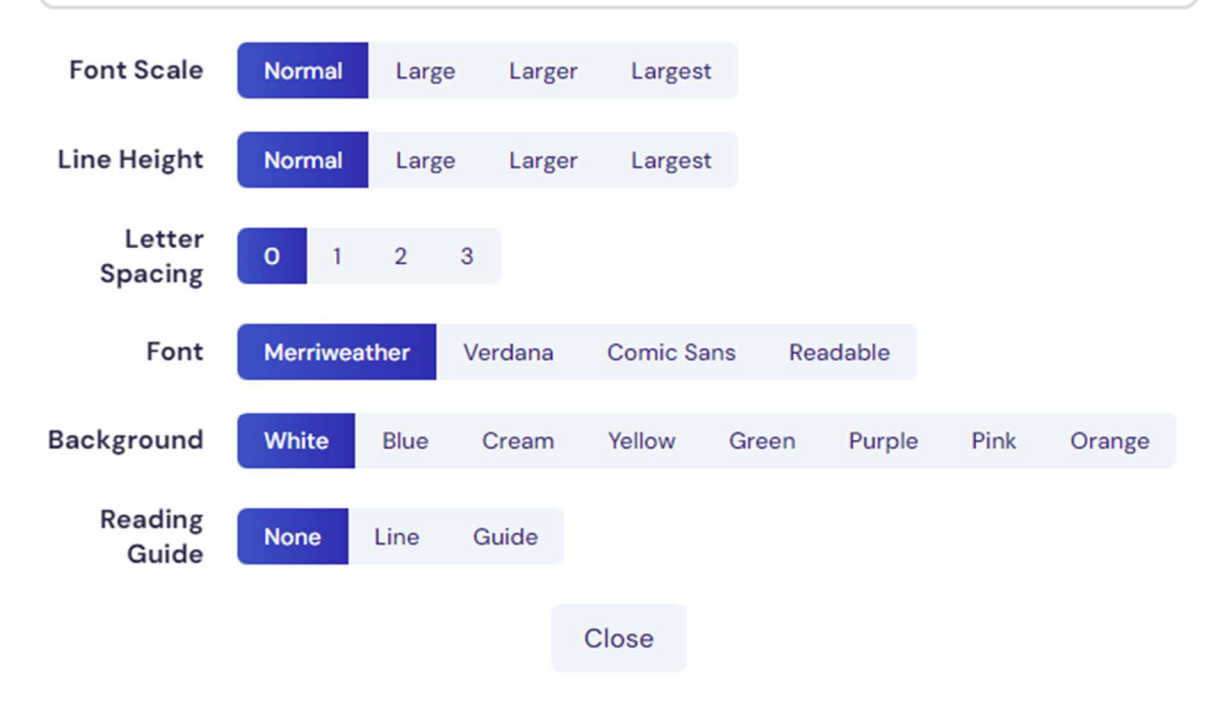

## 3. For more information, see this help article

## For assistance, including login issues, accessibility, or use of the site, contact: jecharters@henleybankhighschool.co.uk